# Tweeps RSS to twitter scheduler

### Installation

- 1. Extract the Files you purchased
- 2. Upload tweeps folder on your server
- 3. Create a database, database user and password
- 4. Import Database from localhost.sql file.
- 5. You need to make few changes to the tweeps/dashboard/config.php file.
	- a. Add database information
	- b. Add base installation url For ex: <http://yoursite.com/tweeps/>
	- c. Add Twitter Consumer Key and Secret. You can generate at <https://apps.twitter.com/>
	- d. Add Twitter callback URL For Ex. <http://yoursite.com/tweeps/dashboard/process.php>
- 6. At this stage you should be able to login to script with twitter at <http://yoursite.com/tweeps/>

# Configuration

URL shortening is done by bit.ly and tinyurl.com. If you want to use bit.ly please add bit.ly username and API Key in the "Accounts" tab and save details.

For more information on generating bit.ly credentials please refer [http://support.bitly.com/knowledgebase/articles/76785](http://support.bitly.com/knowledgebase/articles/76785-how-do-i-find-my-api-key-)-how-do-i-find-my-api[key](http://support.bitly.com/knowledgebase/articles/76785-how-do-i-find-my-api-key-)‐

# Sending Tweets

You can send tweets by simply running <http://yoursite.com/tweeps/dashboard/fprocess.php>

However, to **Automate the Tweet Send** you need to Set Up a cron job.

1. Login to your "Hosting Control Panel". For most of the users will be Cpanel.

2. Locate the Cron Tab and schedule the following cron to run once a minute.

 $*$  env php

/home/cpaneluser/public\_html/tweeps/dashboard/fprocess.php >/dev/null 2>&1

3. Save the cron job

## Sending Tweets from Single Page RSS Feed

With Tweeps you can schedule tweets from a RSS feed spanning single page or multiple pages. You can set the updates to start again once all have been fed to twitter by setting the "rotate posts" parameter. This way you can tweet old posts also and can get most out of them.

Here we will see how to schedule tweets from a single page RSS.

Ex: <http://feeds.feedburner.com/labnol>

<http://feedpress.me/designshack>

<http://1stwebdesigner.com/feed/>

You will login to Tweeps Application with twitter credentials. Start at <http://yoursite.com/tweeps>

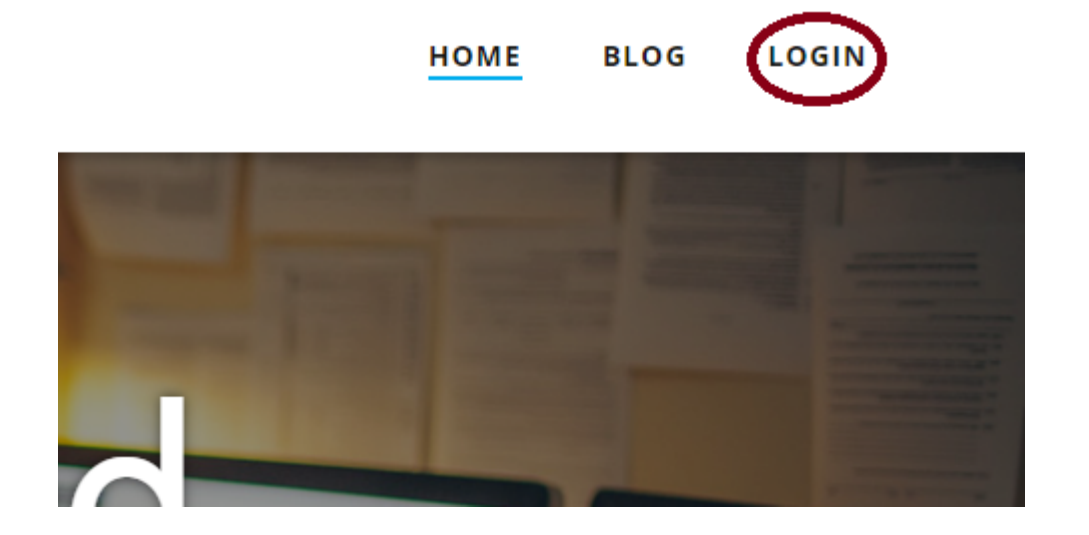

Once you are logged to the Application you will be taken to "Add Feed" Page.

Feed Name – Is Name of your Feed for your reference only. Give a Name you can remember.

RSS URL – Is the RSS Feed rss-feed-icon URL of your Blog In most cases for your blog it is in the format

<http://yourblog.com/feed/>

Page Option – This is 1 for both from and to as we are scheduling single page tweet only.

Check for New Posts – Select an appropriate option every 5 minutes, 1 hour, every 6 hours etc.

Rotation – Rotation means once the all articles from the feed are posted, do you want to resend again from start.

As your RSS feed gets updated with new articles all the time in most cases you will want to set it to "Rotate Posts" to let it work with less intervention.

However for Single Page RSS Feeds we recommend to keep "check for new posts" to say every 6 hours unless your blog has more than 10 articles published each day.

If you are posting 10+ new articles everyday you can keep the frequency of posting to a higher rate as needed.

After you have filled the above 5 options. You are ready to see a "Preview of Tweet" as all other options are Optional and you can leave them to defaults.

### Scroll to the bottom and click on "Preview" Button.

### **Tweet Preview**

Best Colors For Websites That Increase Engagement and Conversions http://tinyurl.com /hvncqyf | satyam.tech

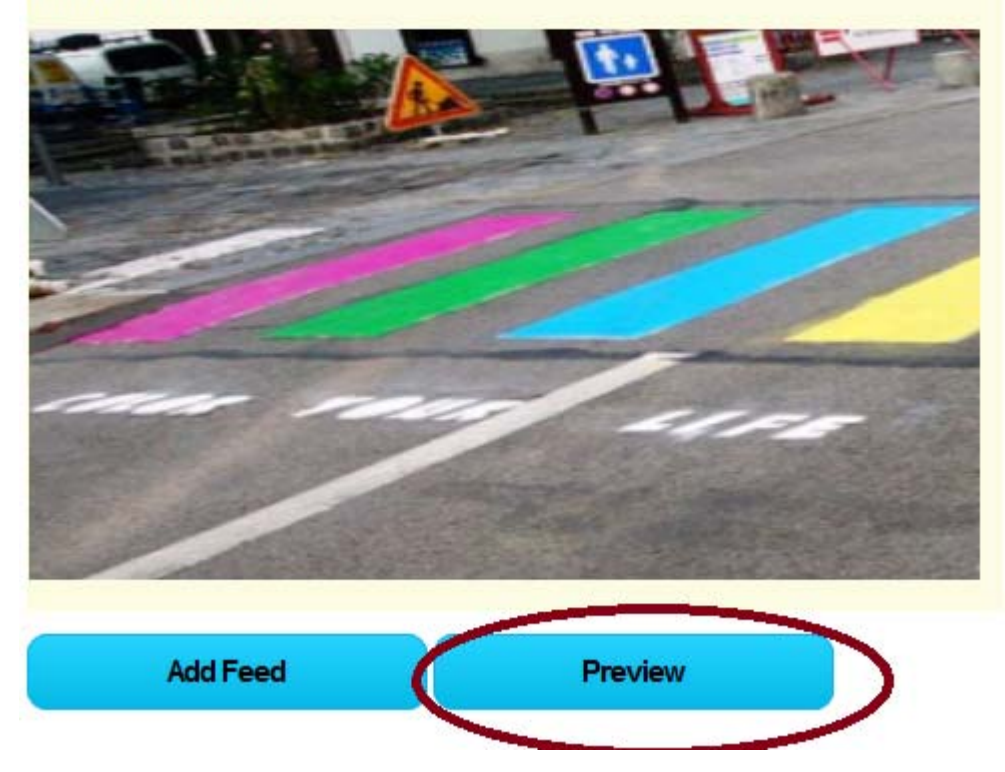

If you want to filter certain words in tweet text, url or hashtags use text filters, ignore words or url filters.image‐tweet‐preview

If you want to filter certain words in tweet text, url or hashtags use text filters, ignore words or url filters.

If you get a satisfactory preview you can simply "Add Feed" and you have scheduled your firs RSS feed successfully for twitter.

### Sending Tweets from Multiple Page RSS Feed

With Tweeps you can schedule tweets from a RSS feed spanning single page or multiple pages. You can set the updates to start again once all have been fed to twitter by setting the "rotate posts" parameter. This way you can tweet old posts also and can get most out of them.

Here we will see how to schedule tweets from a multiple page RSS.

Ex: http://1stwebdesigner.com/feed/?paged=2

Here the "?paged=2" parameter indicates that this is a multiple page feed, Please note that all Feeds do not span over multiple pages. If your feed does not span over multiple pages Please check our other article on Scheduling Tweets for Single Page RSS URLS.

You will login to Tweeps Application with twitter credentials. Start at <http://yoursite.com/tweeps/>

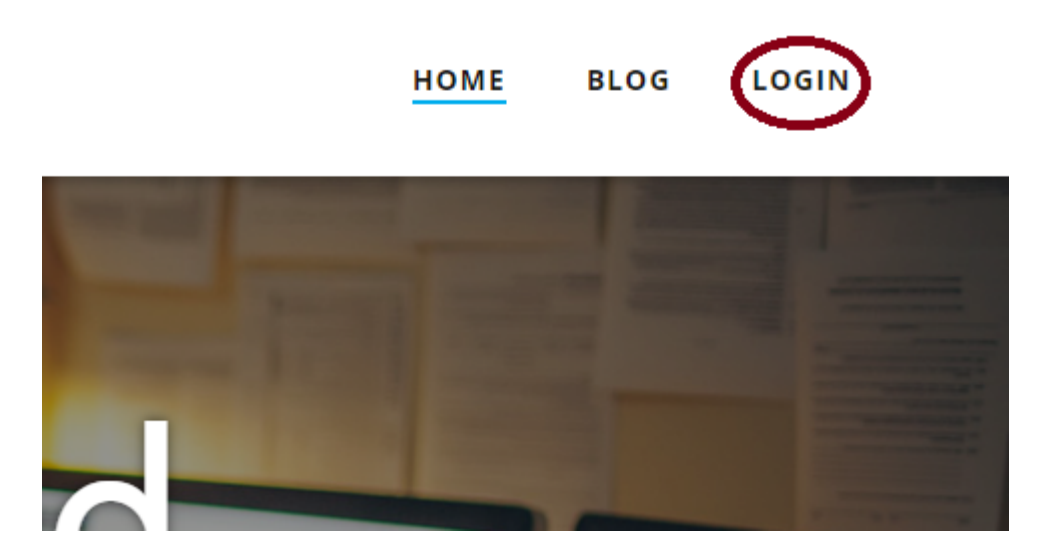

Once you are logged in to the Application you will be taken to the "Add Feed" page.

Feed Name – Is Name of your Feed for your reference only. Give a Name you can remember.

RSS URL – Is the RSS Feed rss-feed-icon URL of your Blog In most cases for your blog it is in the format

http://yourblog.com/feed/?paged={page}

Here the page variable will be replaced by Page Numbers.

Page Option – Page From is 1 Page To is the last page for which the RSS Feed is present.

For Example: If I were scheduling tweets for Sixthlife Blog for which Feed URL is http://sixthlife.net/feed/

RSS URL will be : http://sixthlife.net/feed/?paged={page}

Page From will be: 1

Page To will be: 89

This is because the last Page accessible for Sixthlife feed is http://sixthlife.net/feed/?paged=89 valid

http://sixthlife.net/feed/?paged=90 invalids not found or redirects to 89th page.

Check for New Posts – Select an appropriate option every 5 minutes, 1 hour, every 6 hours etc.

Rotation – Rotation means once the all articles from the feed are posted, do you want to resend again from start.

As your RSS feed gets updated with new articles all the time in most cases you will want to set it to "Rotate Posts" to let it work with less intervention.

However for Single Page RSS Feeds we recommend to keep "check for new posts" to say every 6 hours unless your blog has more than 10 articles published each day.

If you are posting 10+ new articles everyday you can keep the frequency of posting to a higher rate as needed.

After you have filled the above 5 options. You are ready to see a "Preview of Tweet" as all other options are Optional and you can leave them to defaults.

Scroll to the bottom and click on "Preview" Button.

### **Tweet Preview**

Best Colors For Websites That Increase Engagement and Conversions http://tinyurl.com /hvncqyf | satyam.tech

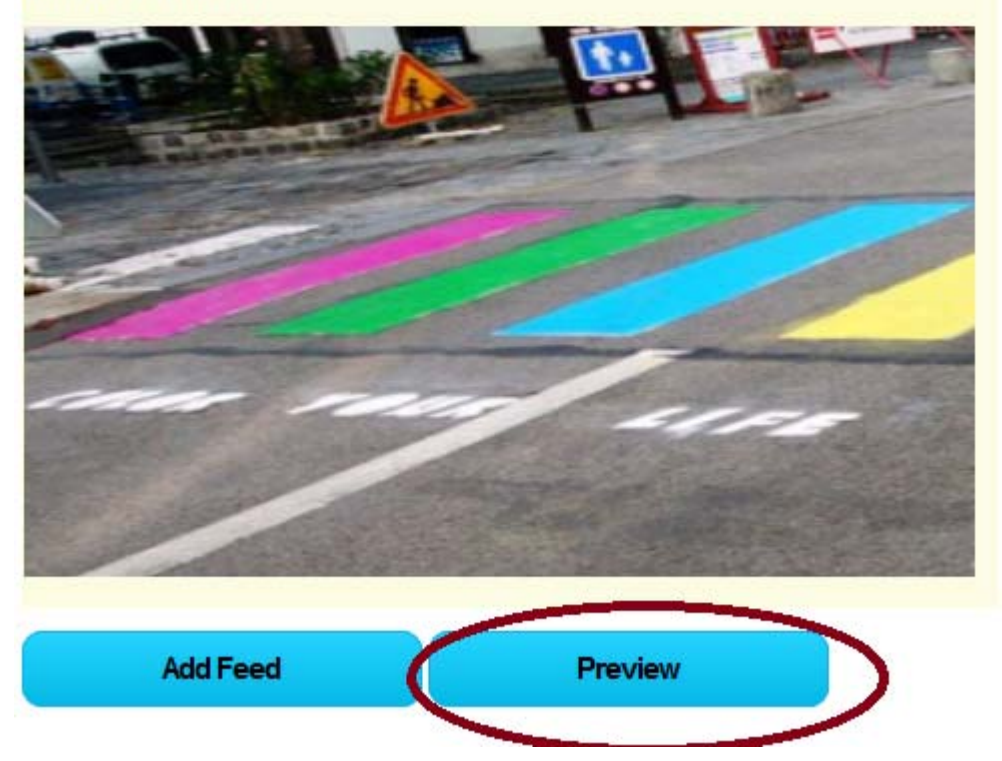

If you want to filter certain words in tweet text, url or hashtags use text filters, ignore words or url filters.

If you want to filter certain words in tweet text, url or hashtags use text filters, ignore words or url filters.

If you get a satisfactory preview you can simply "Add Feed" and you have scheduled your RSS feed successfully for twitter.

### Support

If you need help in installation, configuration or have queries please drop an email at [meurmila@gmail.com](mailto:meurmila@gmail.com)